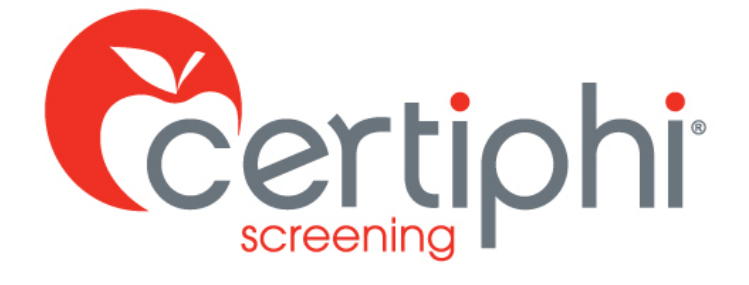

# **TRAINING GUIDE ATTACHING DOCUMENTS IN MYRECORDTRACKER**

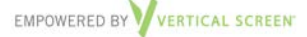

Proprietary information. Property of Certiphi Screening, Inc. This confidential information is not to be shared with any party outside of your department/company without the written consent of Certiphi Screening, Inc.

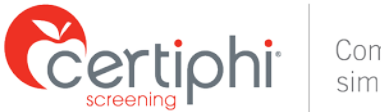

## **WELCOME**

This guide will provide you with clear, concise step-by-step instructions for utilizing a document uploaded to myRecordTracker to complete a requirement. If you have questions about myRecordTracker, please contact Truescreen's Applicant Services team at 800-735-2660, ext. 2006 or [myrecordtracker@verticalscreen.com.](mailto:myrecordtracker@verticalscreen.com)

## **LOG IN TO MYRECORDTRACKER**

Log in to myRecordTracker by visitin[g www.myrecordtracker.com](http://www.myrecordtracker.com/) and entering your username, password and PIN.

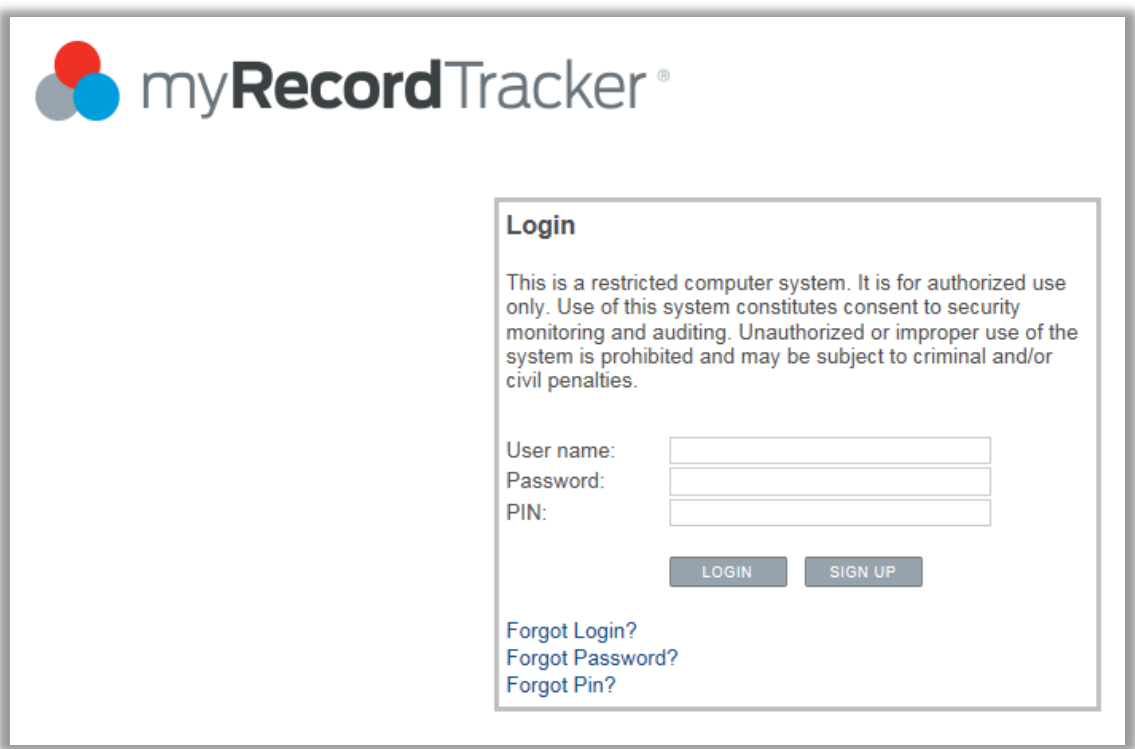

*Figure 1: The myRecordTracker login screen*

## **ATTACHING PREVIOUSLY UPLOADED DOCUMENTS**

#### **Step 1: choose your assigned profile**

In the student dashboard, choose the assigned profile that has the requirement you want to complete with a previously uploaded document.

#### **Step 2: ATTACH document(s)**

Once you are in the profile, locate the unfulfilled requirement that you would like to attach a document to, and choose "ATTACH" under the "Student Input" column.

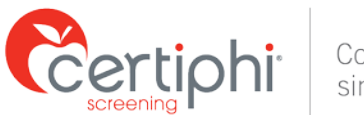

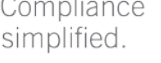

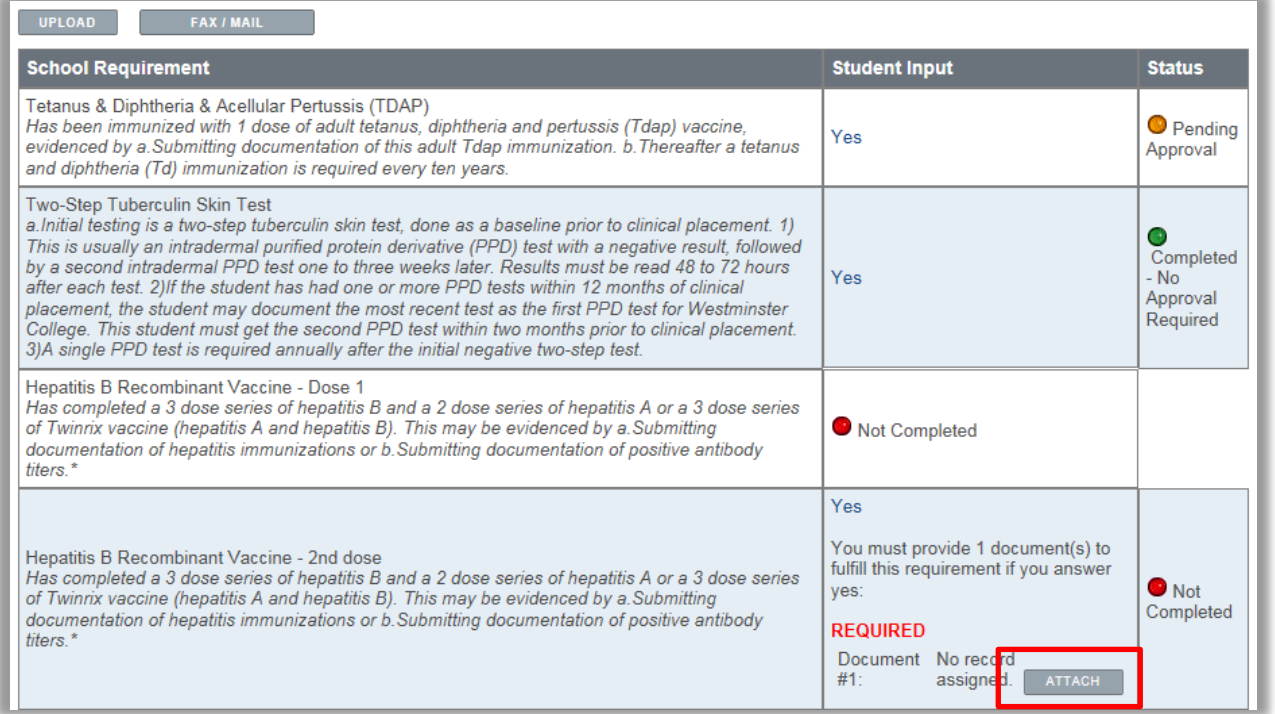

*Figure 2: Document "Attach" option*

Documents that have already been uploaded into the system are displayed under "current available documents". From this list, choose the document that is needed for the requirement.

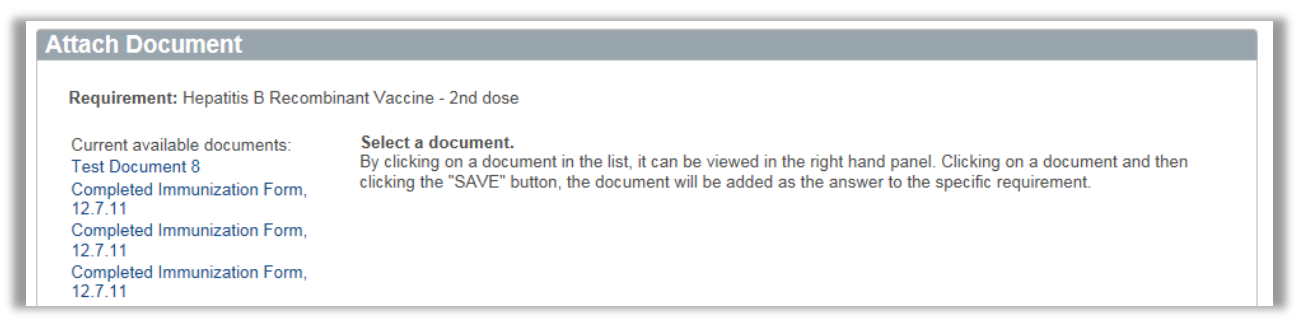

*Figure 3: Current available documents list*

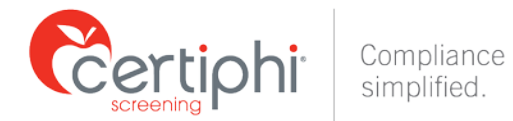

Once you have selected the document, you are given the opportunity to add an expiration date to the requirement, if applicable. Click "Save" to continue.

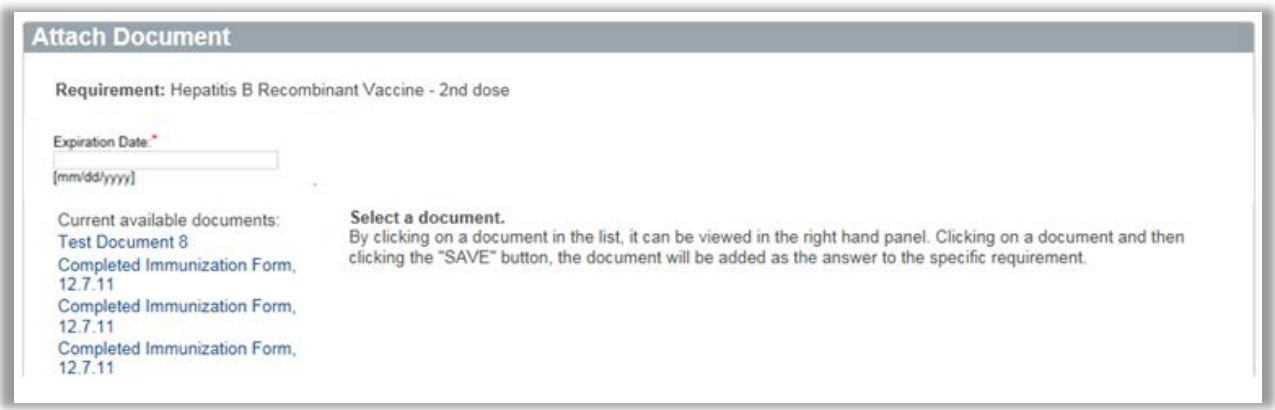

*Figure 4: Save document to the designated requirement*

You will be prompted to confirm that you are ready to submit the document for the requirement. Select "OK" on this screen and the document will now be attached to the requirement.

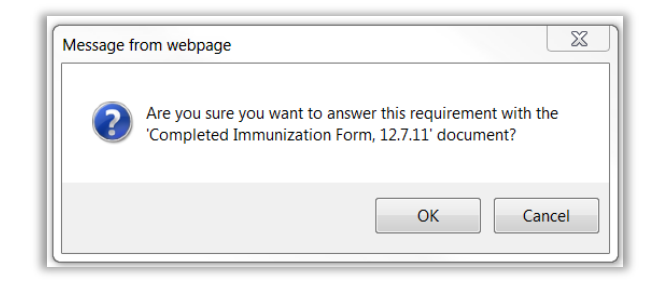

*Figure 5: Confirmation dialogue box*

#### **CONTACT INFORMATION**

If you have any questions throughout the myRecordTracker process, please contact Truescreen Monday through Friday, 3 a.m. to 10 p.m. ET.

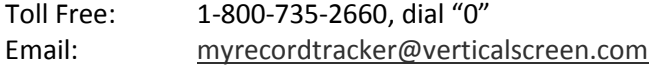